# GlassProtect manuale utente

Aggiornato il December 8, 2020

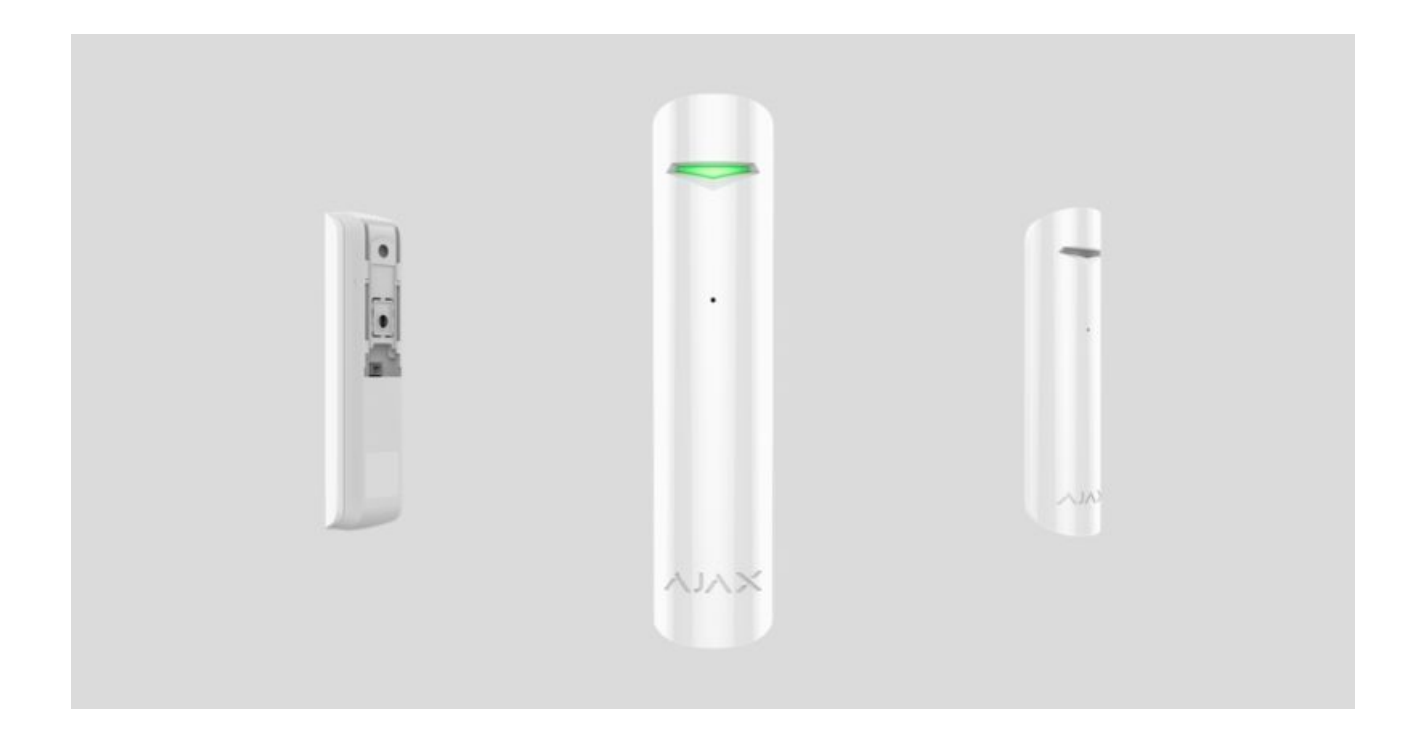

**GlassProtect** è un rilevatore wireless che rileva la rottura di un vetro fino a una distanza di 9 metri. Utilizzato negli spazi interni. Si usa in interni, funziona fino a 7 anni con la batteria pre-installata ed è dotato di una presa per connettere un rilevatore aggiuntivo.

GlassProtect funziona all'interno del sistema di sicurezza Ajax, connettendosi a una centrale di controllo che trasmette il segnale (l'**hub** di Ajax) tramite il protocollo protetto Jeweller[.](https://ajax.systems/it/jeweller/) Raggio di comunicazione fino a 1.000 m in campo aperto. Il rilevatore può inoltre essere usato come parte di un'unità centrale di sicurezza di terze parti, tramite i moduli di integrazione uartBridge o ocBridge . Plus

Il rilevatore si configura tramite applicazione mobile per smartphone con sistema operativo iOS e Android. L'utente riceve una notifica per tutti gli eventi tramite notifiche push, SMS e telefonate (se attivate).

Il sistema di sicurezza Ajax è completamente autonomo; qualora l'utente lo desideri, è possibile connetterlo alla centrale di ricezione allarmi di un istituto di vigilanza privato.

#### Elementi funzionali

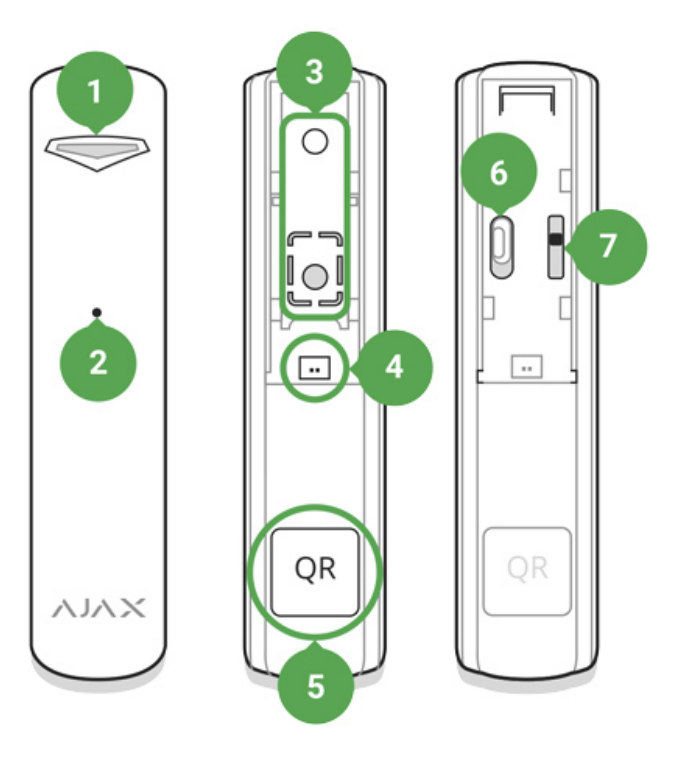

- **1.** Indicatore luminoso
- **2.** Foro per microfono
- **3.** Pannello di montaggio SmartBracket (la parte perforata è necessaria per azionare il tamper in caso di tentativo di rimozione del rilevatore dalla superficie. Si prega di non romperla!)
- **4.** Presa per connessione rilevatore esterno
- **5.** Codice QR
- **6.** Pulsante di accensione del dispositivo
- **7.** Pulsante tamper anti-manomissione

#### Funzionamento di GlassProtect

GlassProtect è dotato di un microfono a elettrete molto sensibile, configurato per rilevare il suono caratteristico di un vetro che si rompe, che consiste in un colpo a bassa frequenza e un tintinnio ad alta frequenza di frammenti che cadono. Grazie a questo duplice meccanismo di rilevamento rottura vetro, il rischio di falsi allarmi è minimo.

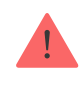

Il rilevatore GlassProtect (CombiProtect) non si attiva in caso di rottura qualora sia stata applicata al vetro una pellicola di qualsiasi tipo (antiurto, per la protezione dal sole, decorativa, o altro). In questi casi, si raccomanda l'uso di un rilevatore di apertura wirelessDoorProtect Plus, con sensore d'urto e di apertura della ribalta.

Se azionato, il rilevatore GlassProtect impostato in modalità rilevamento intrusione trasmette immediatamente un segnale d'allarme all'hub, attivando le [sirene](https://ajax.systems/it/products/#block8) connesse all'hub e inviando una notifica all'utente e all'istituto di vigilanza privato.

### Connettere il rilevatore al sistema di sicurezza Ajax

### Connessione del rilevatore all'hub

#### **Prima di avviare la connessione:**

- **1.**Installare l'applicazione di Ajax sul proprio smartphone, seguendo le indicazioni contenute nelle istruzioni dell'hub. Creare un account, aggiungere l'hub all'applicazione e creare almeno una stanza.
- **2.** Accendere l'hub e verificare la connessione internet (via cavo Ethernet e/o rete GSM).
- **3.** Assicurarsi che l'hub sia disinserito e non avvii aggiornamenti verificando il suo stato tramite l'applicazione mobile.

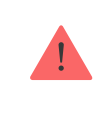

Solamente gli utenti con privilegi di amministratore possono aggiungere il dispositivo all'hub

#### Come connettere GlassProtect all'hub:

- **1.** Selezionare l'opzione **Aggiungere dispositivo** sull'applicazione di Ajax.
- **2.** Dare un nome al dispositivo, scansionare/trascrivere il suo **codice QR** (che si trova sulla custodia e sulla scatola) e selezionare la stanza dove è localizzato.

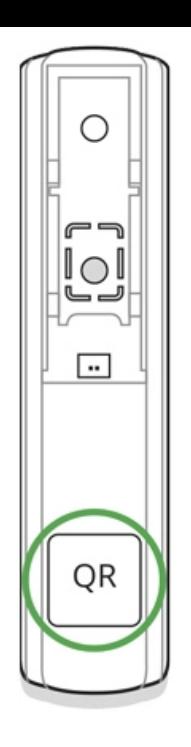

- **3.** Selezionare **Aggiungere** verrà avviato un conto alla rovescia.
- **4.** Accendere il dispositivo.

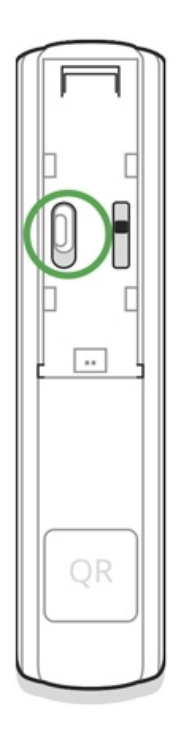

Per avviare il processo di rilevamento e interfacciamento, il rilevatore deve essere localizzato all'interno dell'area di copertura della rete wireless dell'hub (in un unico locale protetto).

La richiesta di connessione all'hub viene trasmessa per un breve periodo di tempo appena si accede il dispositivo.

Se la connessione all'hub di Ajax fallisce (la luce LED lampeggia una volta al secondo), spegnere il rilevatore per 5 secondi e ripetere la procedura. Quando il rilevatore è connesso all'hub, comparirà nella lista dei dispositivi dell'hub sull'applicazione. Gli aggiornamenti di stato del rilevatore che compaiono nella lista dipendono dal periodo di richiesta di connessione selezionato nelle impostazioni dell'hub. Il valore predefinito è di 36 secondi.

### Connettere il Rilevatore a Sistemi di sicurezza di terze parti

Per connettere il rilevatore a un'unità centrale di sicurezza di terze parti usando il modulodi integrazione **uartBridge** o **ocBridge Plus**, si prega di seguire le indicazioni contenute nel manuale del dispositivo in questione.

#### Stato del dispositivo

- **1.** Dispositivi
- **2.** GlassProtect

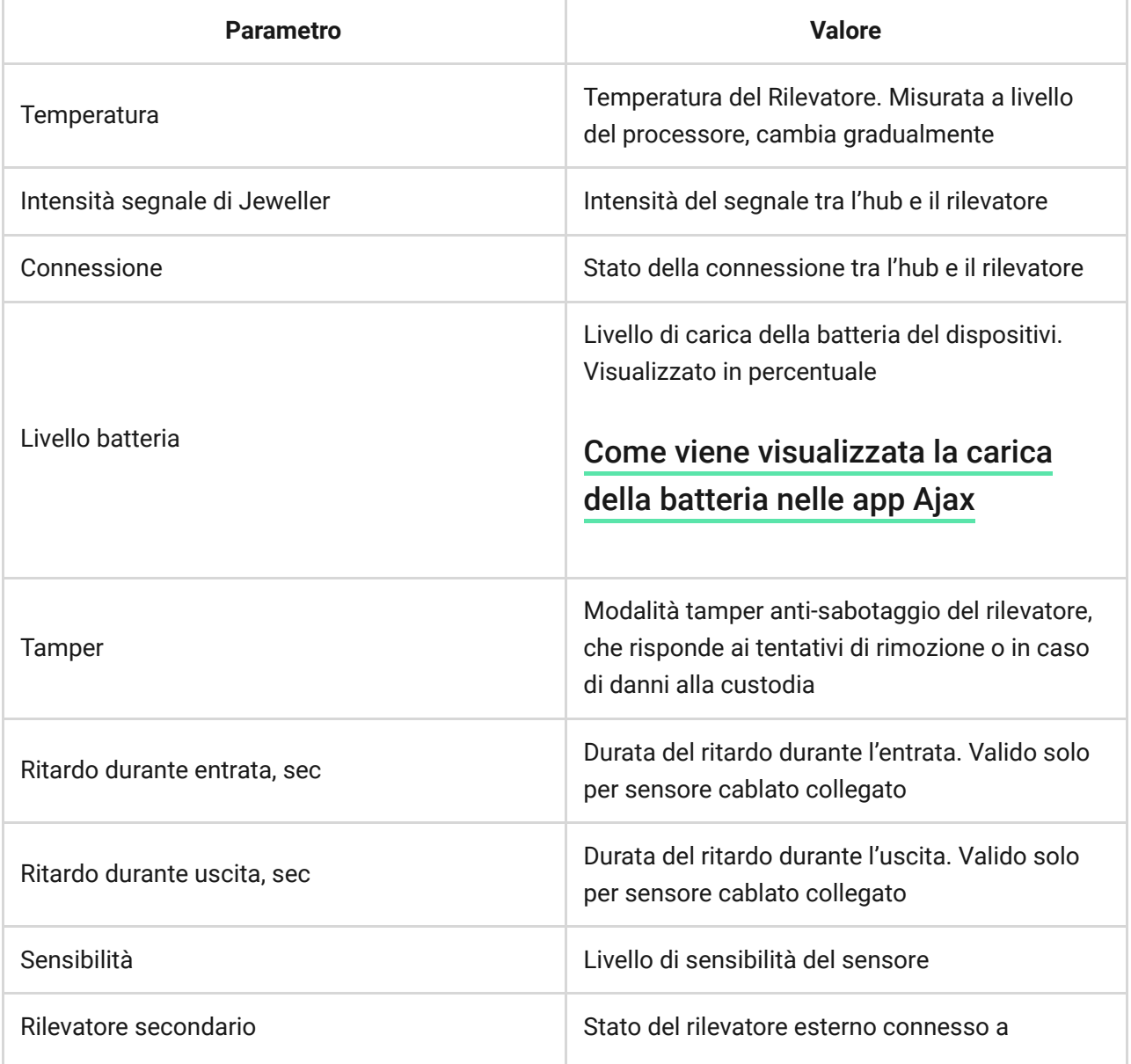

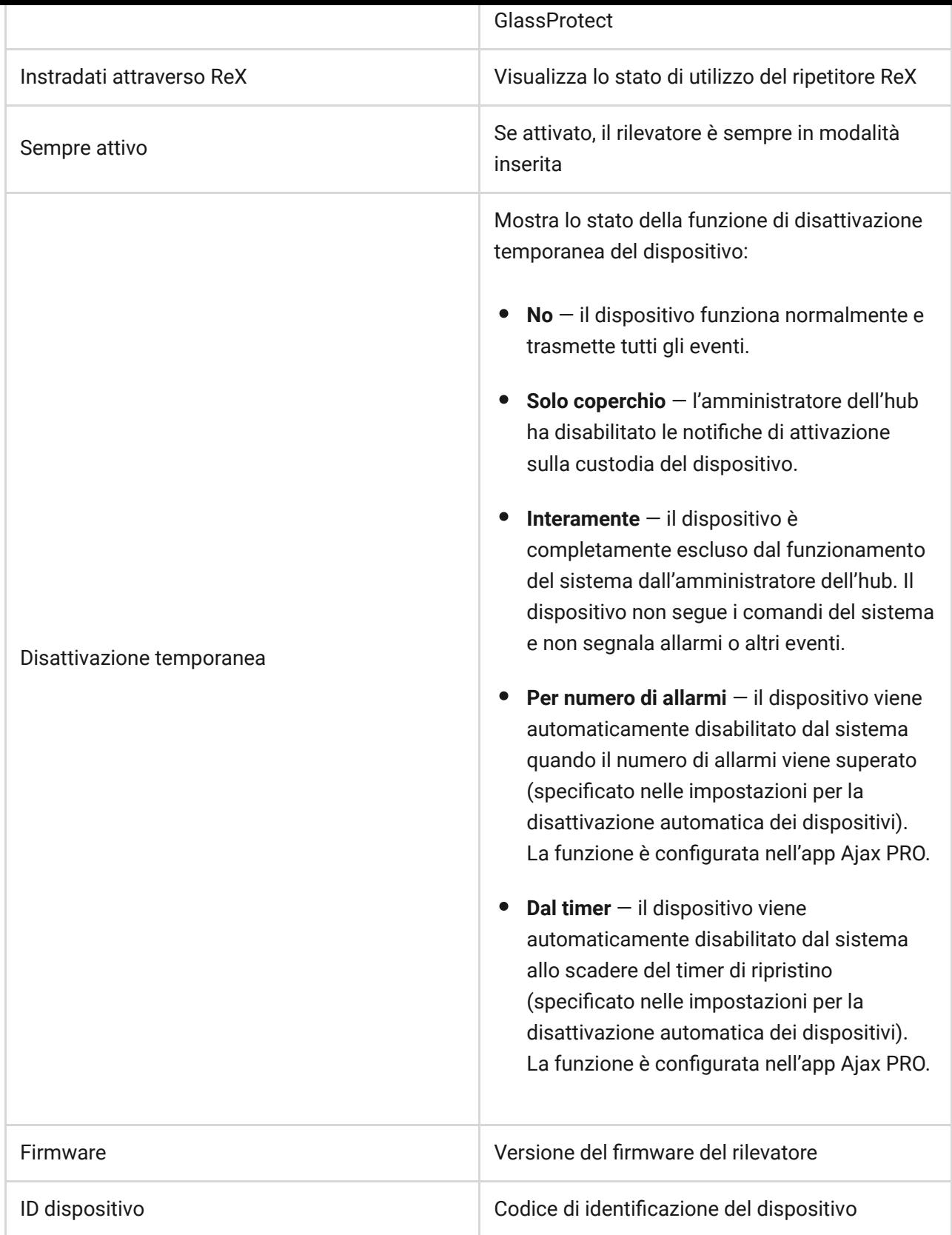

## Configurare il Rilevatore

- **1.** Dispositivi
- **2.** GlassProtect
- **3.** Impostazioni

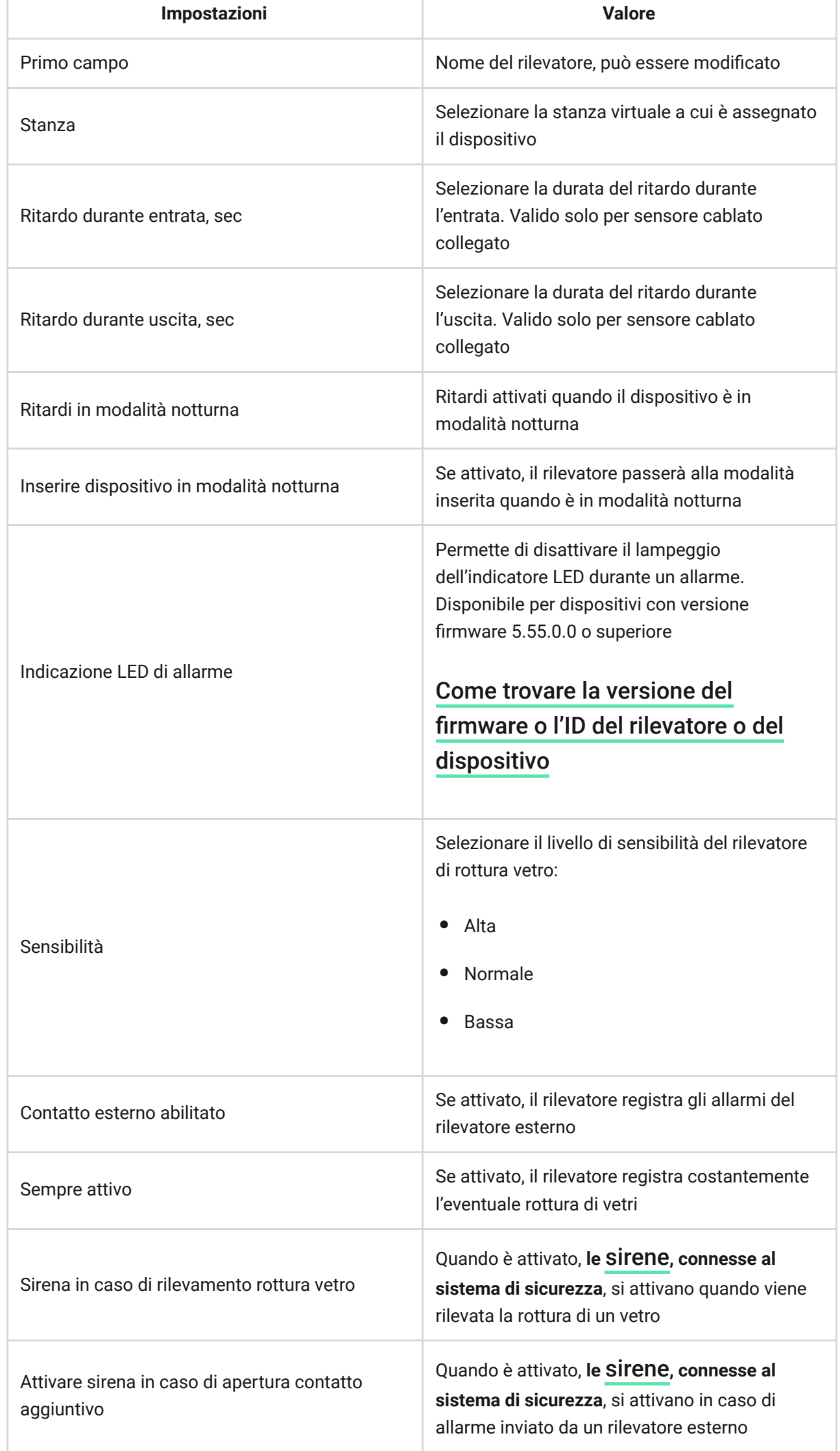

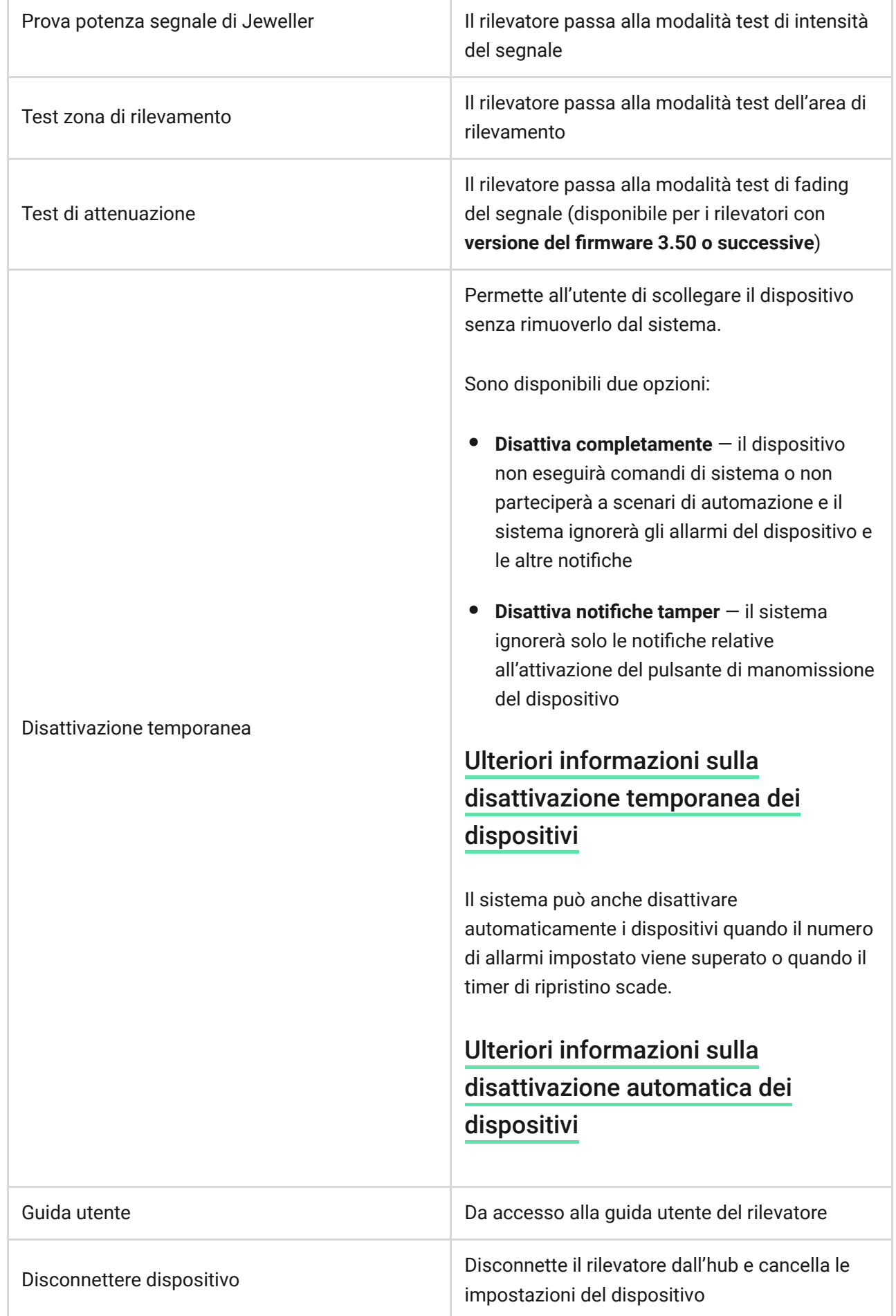

### Indicazione

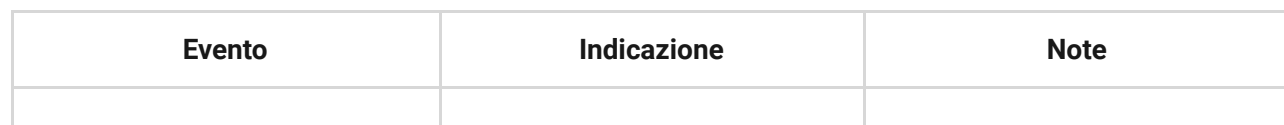

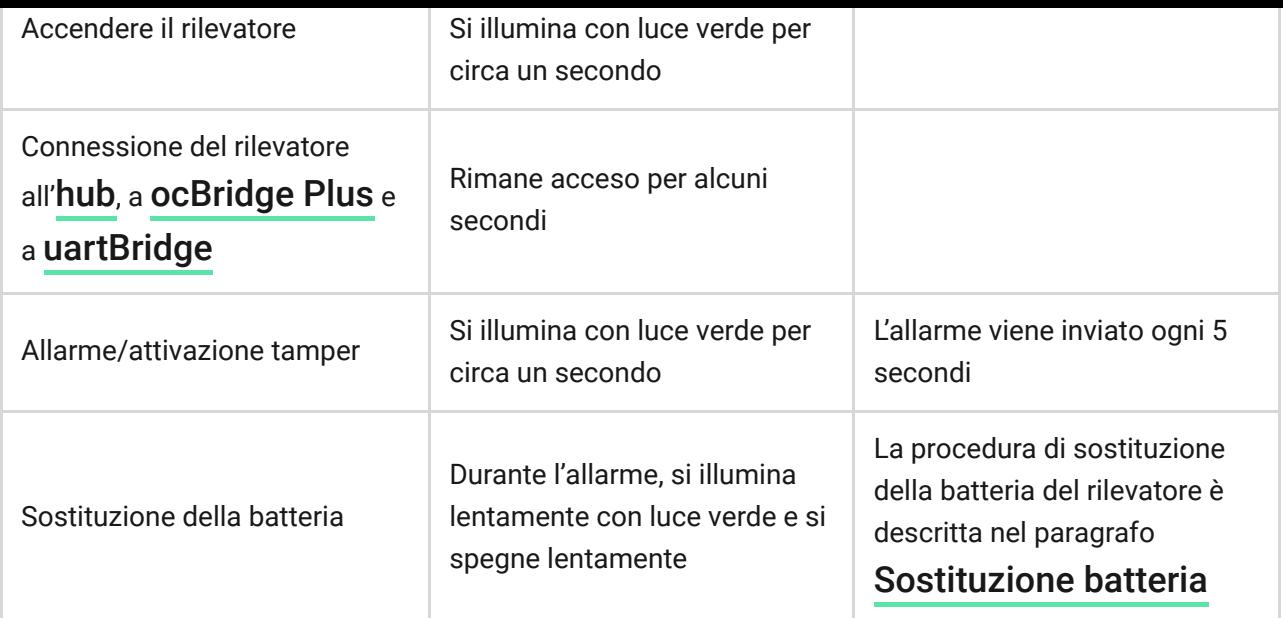

### Test di funzionalità

Il sistema di sicurezza Ajax consente di effettuare dei test per verificare la funzionalità dei dispositivi connessi.

I test non vengono avviati subito ma entro un periodo di tempo di 36 secondi in base alle impostazioni standard. Il tempo di avvio dei test dipende dalle impostazioni dell'intervallo di scansione del rilevatore (paragrafo sulle impostazioni "**Jeweller**" all'interno delle impostazioni dell'hub).

[Prova potenza segnale di Jeweller](https://support.ajax.systems/it/unavailable/?id=2190)

[Test zona di rilevamento](https://support.ajax.systems/it/unavailable/?id=2171)

[Test di attenuazione](https://support.ajax.systems/it/unavailable/?id=2179)

### Come testare il rilevatore

Dopo aver stabilito il luogo di installazione del rilevatore e dopo aver fissato il dispositivo con il nastro adesivo in dotazione, testare la zona di rilevamento.

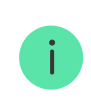

Il rilevatore GlassProtect non è sensibile agli scoppi!

### Test del sensore rottura vetro

Colpire con forza un vetro con il pugno, senza romperlo! Se il microfono del rilevatore registra un suono a bassa frequenza, la luce LED lampeggia. Dopo il primo colpo, simulare un suono ad alta frequenza simile a quello di un vetro che si rompe per 1,5 secondi, usando uno strumento speciale o colpendo un vetro con un oggetto di metallo. Dopo aver rilevato il suono, la luce LED del rilevatore si spegne per un secondo.

> In modalità inserita, per essere attivato, il rilevatore deve registrare i suoni in questa sequenza: suono a bassa frequenza (colpo), seguito da suono ad alta frequenza (vetro che si rompe, frammenti). In caso contrario, l'allarme non viene attivato.

Accendere/spegnere tutte le apparecchiature solitamente attive all'interno di una stanza: generatori, climatizzatori, ecc. Se il rilevatore si attiva, significa che la sensibilità impostata è troppo alta o che GlassProtect deve essere posizionato in un altro luogo.

Impostare il livello di sensibilità con il quale il rilevatore supera con successo entrambe le fasi del test, senza attivarsi a causa delle apparecchiature presenti nella stanza.

Dopo aver impostato il sistema in modalità inserita, eseguire un test di controllo del funzionamento di GlassProtect.

### Installazione del dispositivo

### Selezione del luogo di installazione del rilevatore

In alcuni casi, le attività domestiche possono causare falsi allarmi

Il luogo di installazione del rilevatore GlassProtect influenza la connessione con l'hub e l'eventuale presenza di ostacoli tra i dispositivi, che bloccano la trasmissione del segnale radio. Tali ostacoli possono essere pareti, pavimenti o oggetti di grandi dimensioni all'interno di una stanza.

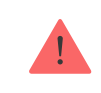

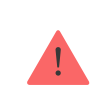

Verificare il livello del segnale nel luogo di installazione

Se il livello di segnale è di una tacca, non è garantito il funzionamento stabile del sistema di sicurezza. Si prega di prendere eventuali misure per migliorare la qualità del segnale!

Come prima cosa, provare a spostare il dispositivo: uno spostamento di soli 20 cm può migliorare notevolmente la qualità della ricezione.

Se, dopo lo spostamento, il dispositivo presenta ancora un'intensità di segnale bassao instabile, utilizzare un ripetitore del segnale radio ReX.

#### **Non installare il rilevatore:**

- **1.** fuori dai locali protetti (all'esterno);
- **2.** vicino a sirene o altoparlanti;
- **3.** vicino a oggetti in metallo o specchi, in quanto potrebbero attenuare o bloccare il segnale;
- **4.** in luoghi dove l'aria circola rapidamente (con ventilatori, porte e finestre aperte);
- **5.** all'interno di locali la cui temperatura e umidità superano i limiti indicati nelle specifiche;
- **6.** più vicino di 1 metro dal hub.

Il rilevatore GlassProtect rileva la rottura di un vetro fino a una distanza di 9 metri. Il microfono del rilevatore deve essere posizionato mantenendo un angolo di non oltre 90 gradi rispetto alla/e finestra/e.

Assicurarsi che tende, piante, mobili o altri oggetti non coprano l'apertura del microfono.

Se la finestra è coperta da tende molto spesse, posizionare il rilevatore tra le tende e la finestra. Ad esempio, sul montante della finestra. Le tende potrebbero coprire il rumore della rottura di un vetro, impedendo al rilevatore di attivarsi.

### Processo di installazione del rilevatore

Prima di installare il rilevatore, assicurarsi di aver selezionato il luogo di installazione ideale in base alle linee guida contenute nel presente manuale!

**1.** Fissare il pannello di montaggio SmartBracket del rilevatore usando le viti in dotazione. Se si usano altri metodi di fissaggio, si prega di assicurarsi che non danneggino o deformino il pannello.

> Il nastro biadesivo può essere usato per fissare il rilevatore solo in maniera temporanea. Con il passare del tempo, il nastro si secca e può causare la caduta del rilevatore GlassProtect e l'attivazione del sistema di sicurezza. Inoltre, il dispositivo può subire guasti in seguito a una caduta.

**2.** Posizionare il rilevatore sul pannello di montaggio. Non appena il rilevatore è fissato al pannello SmartBracket, la luce LED lampeggia per segnalare che il tamper sul rilevatore è chiuso.

Se l'indicatore luminoso del rilevatore non si illumina dopo l'installazione sul pannello SmartBracket, verificare lo stato del tamper sull'applicazione del sistema di sicurezza Ajax e in seguito la tenuta del fissaggio al pannello.

Se il rilevatore viene rimosso dalla superficie o dal pannello di fissaggio, si riceverà una notifica.

#### Connettere un rilevatore cablato

È possibile connettere GlassProtect a un rilevatore cablato con contatto di tipo NC usando l'ingresso di connessione del rilevatore esterno.

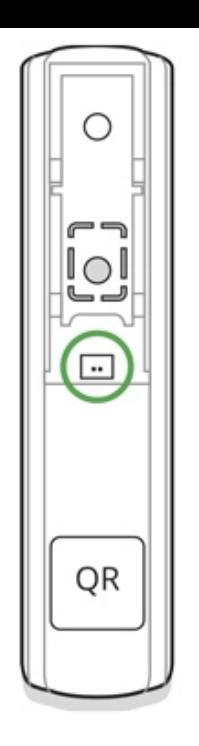

Si raccomanda di installare il rilevatore cablato a una distanza non superiore a 1 metro. Aumentando la lunghezza del cavo, aumenta anche il rischio di danneggiarlo e si riduce la qualità della comunicazione tra i rilevatori.

Per connettere il cavo del rilevatore esterno alla custodia del rilevatore, rompere la presa nelle parti indicate:

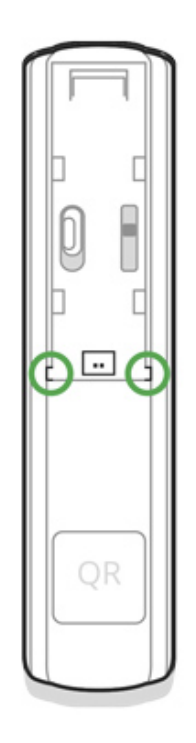

In caso di attivazione del rilevatore esterno, si riceverà una notifica.

### Manutenzione e sostituzione della batteria del rilevatore

Verificare regolarmente la capacità operativa del rilevatore GlassProtect.

Mantenere pulita la custodia del rilevatore rimuovendo immediatamente polvere, ragnatele e altre impurità. Utilizzare una salvietta morbida e asciutta per le operazioni di manutenzione dell'apparecchiatura.

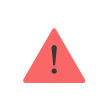

Per pulire il rilevatore, evitare l'uso di sostanze contenenti alcol, acetone, benzina o altri solventi attivi

La batteria installata sul rilevatore assicura fino a 7 anni di funzionamento autonomo (con intervallo di frequenza di connessione dell'hub impostato a 5 minuti). Se la batteria del rilevatore è scarica, l'utente riceve una notifica e la luce LED si accende e si spegne regolarmente nel caso in cui venga rilevata la rottura di un vetro o si attivi il tamper anti-manomissione.

#### Per quanto tempo i dispositivi Ajax funzionano a batterie e cosa influisce sulla durata

#### [Sostituzione batteria](https://support.ajax.systems/it/unavailable/?id=1904)

#### Specifiche tecniche

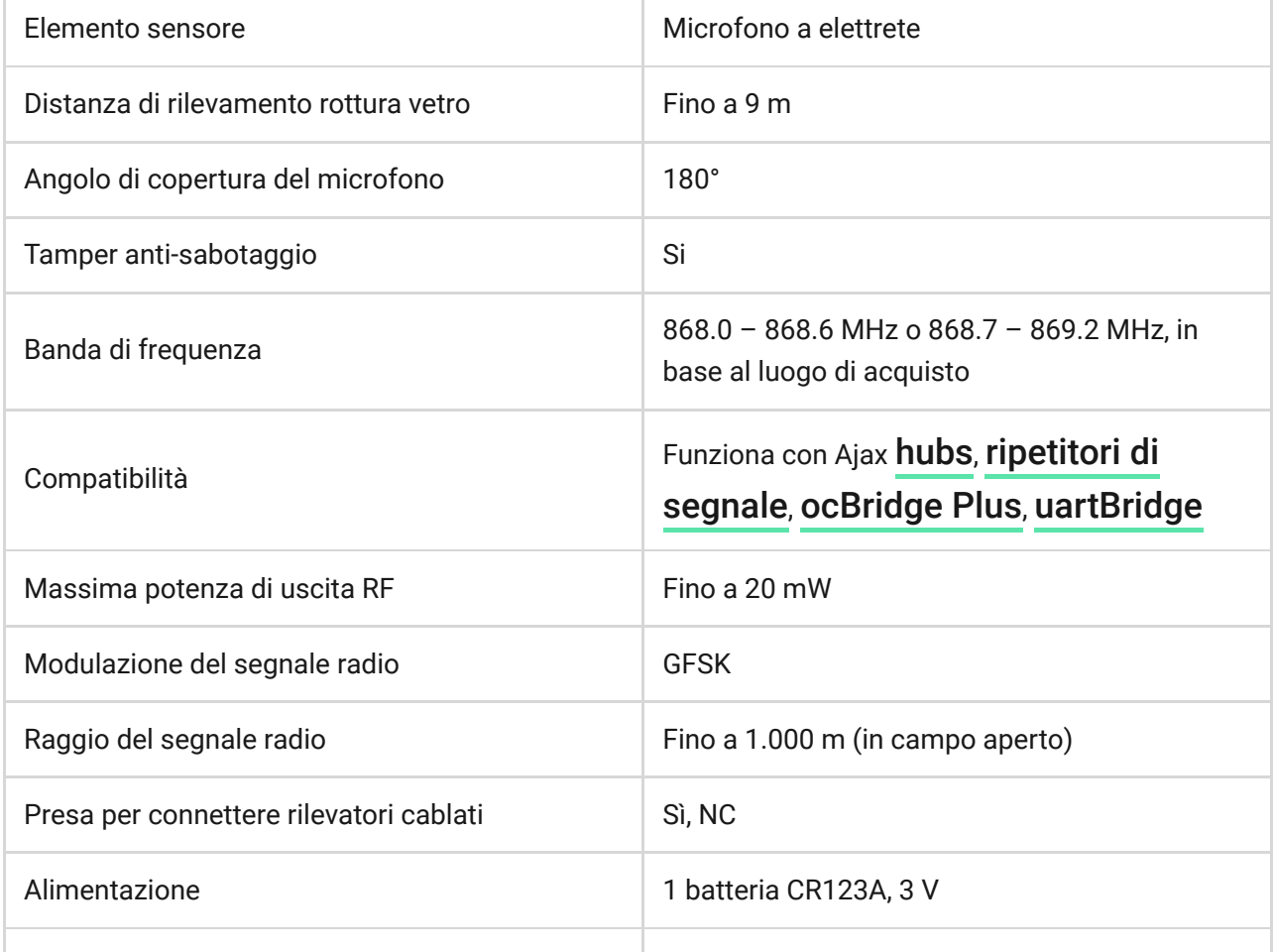

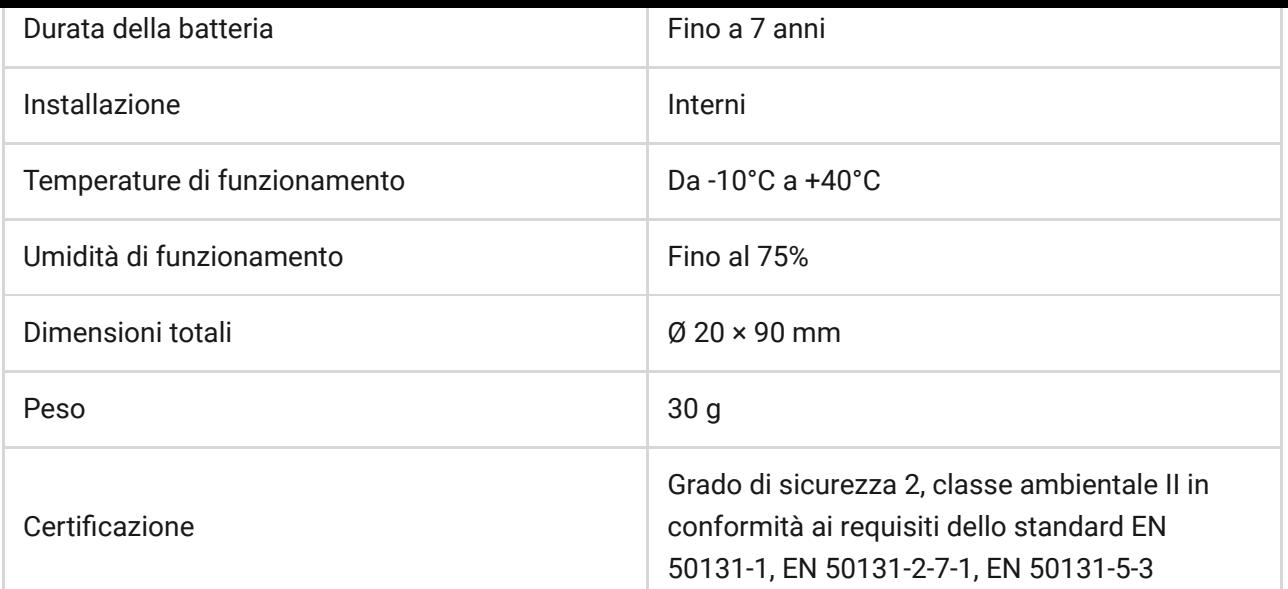

#### Set completo

- **1.** GlassProtect
- **2.** Panello per il montaggio SmartBracket
- **3.** Batteria CR123A (pre-installata)
- **4.** Cavo per connessione cablata
- **5.** Kit di installazione
- **6.** Guida rapida

#### Garanzia

La garanzia per i prodotti "AJAX SYSTEMS MANUFACTURING" LIMITED LIABILITY COMPANY è valida per 2 anni a partire dalla data di acquisto e non si applica alla batteria pre-installata.

Se il dispositivo non funziona correttamente, si prega di contattare il servizio di supporto. Nella metà dei casi si riesce a risolvere i problemi tecnici a distanza!

#### [Testo integrale della garanzia](https://ajax.systems/it/warranty)

#### Contratto con l'utente finale

Supporto tecnico: [support@ajax.systems](mailto:support@ajax.systems)